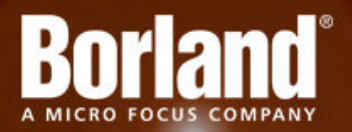

## **Silk Performer 10.0**

# Release Notes

**Micro Focus 575 Anton Blvd., Suite 510 Costa Mesa, CA 92626**

**Copyright © Micro Focus 2013. All rights reserved. Portions Copyright © 1992-2009 Borland Software Corporation (a Micro Focus company).**

**MICRO FOCUS, the Micro Focus logo, and Micro Focus product names are trademarks or registered trademarks of Micro Focus IP Development Limited or its subsidiaries or affiliated companies in the United States, United Kingdom, and other countries.**

**BORLAND, the Borland logo, and Borland product names are trademarks or registered trademarks of Borland Software Corporation or its subsidiaries or affiliated companies in the United States, United Kingdom, and other countries.**

**All other marks are the property of their respective owners.**

**2013-06-17**

### **Contents**

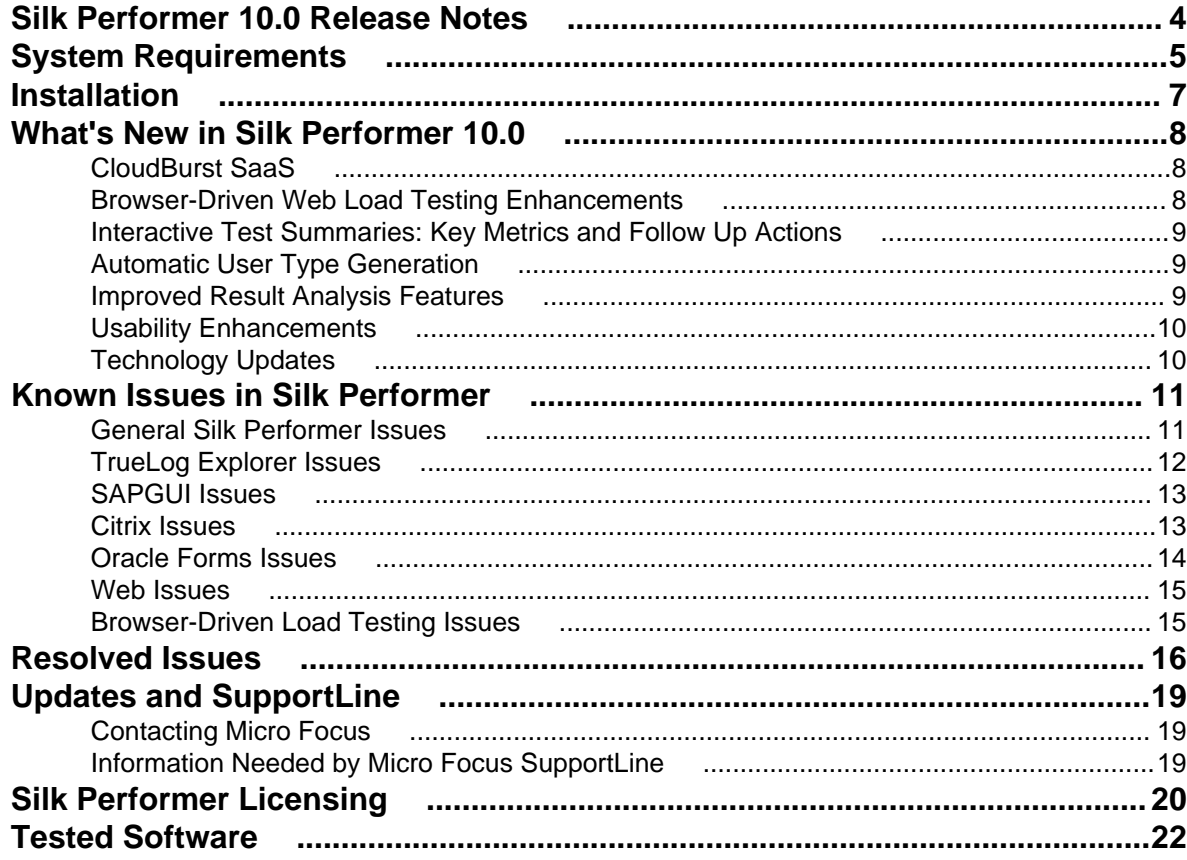

## <span id="page-3-0"></span>**Silk Performer 10.0 Release Notes**

These release notes contain information that might not appear in the Help. Read them in their entirety before you install the product.

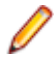

**Note:** This document contains a number of links to external web sites. Micro Focus cannot be responsible for the contents of the website or for the contents of any site to which it might link. Web sites by their nature can change very rapidly and although we try to keep our links up-to-date, we cannot guarantee that they will always work as expected.

# <span id="page-4-0"></span>**System Requirements**

The following tables identify the system requirements for installing and running Silk Performer. For details about Silk Performer performance and scalability, see the *Performance and Scalability Matrix*.

#### **Hardware Requirements**

To run the Silk Performer agent software, or both controller and agent software, and to use the full potential of Silk Performer to run large-scale load-tests, your system must meet the following minimum requirements:

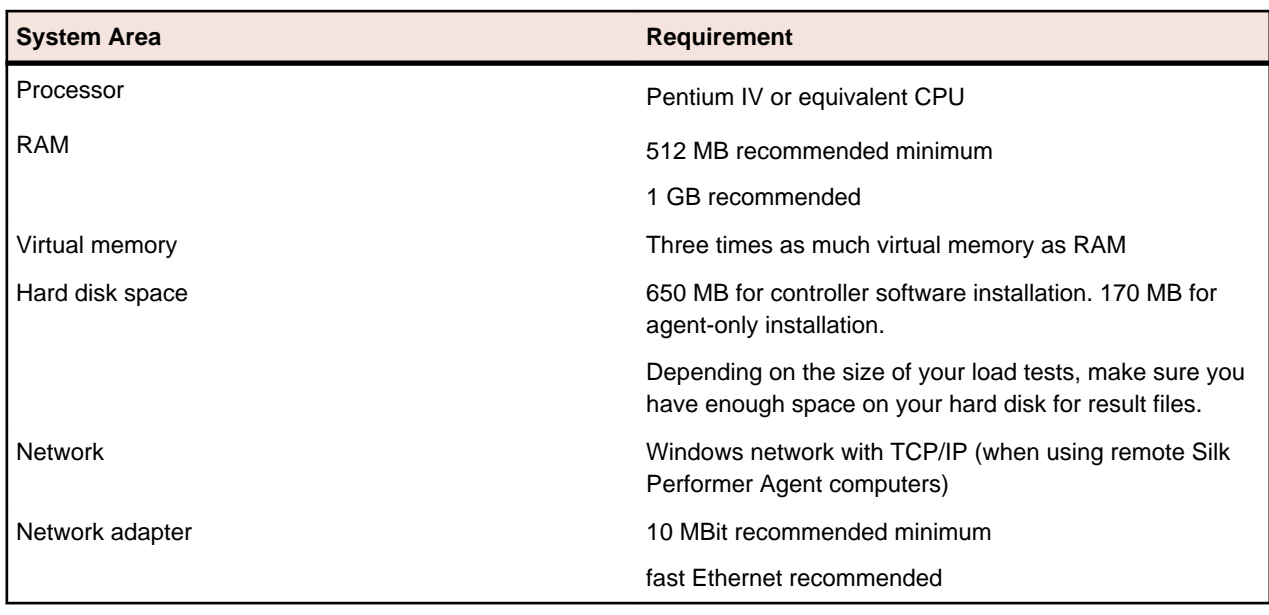

#### **Table 1: Load Testing**

To use Silk Performer for traffic recording purposes, scripting, and monitoring, your system must meet the following minimum requirements:

#### **Table 2: Recording, Scripting, and Monitoring**

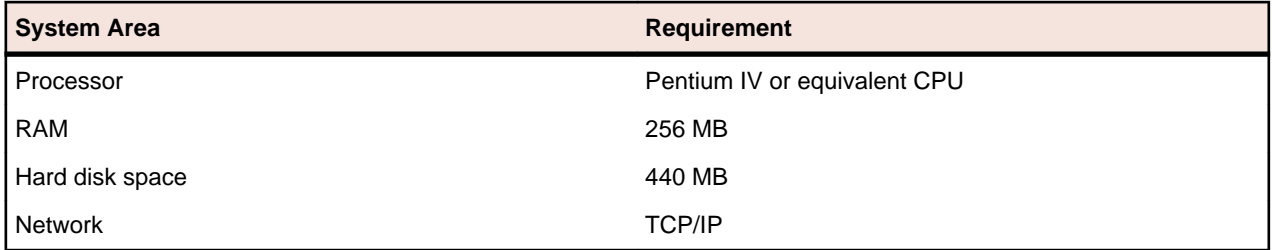

### **Software Requirements**

To install and run Silk Performer, your system requires a minimum set of software components:

The specific components that are required vary based on installation type. For example, to run Silk Performer Java Explorer, your system must be equipped with either of 32-bit Java Development Kit 1.4, 1.5, 1.6, 1.7. Download components from their respective vendors' Web sites.

- Internet Explorer 7, 8, 9, 10 for browser-driven recording
- Adobe Acrobat Reader to view documentation
- Citrix XenApp Client 11.x, 12.x or Citrix Receiver to test Citrix applications
- 32-bit Java Development Kit 1.4, 1.5, 1.6, 1.7 to test Java applications with Java Explorer

## <span id="page-6-0"></span>**Installation**

For information about installation, deployment, and licensing issues, refer to the *[Silk Performer Installation](http://supportline.microfocus.com/Documentation/books/ASQ/SilkPerformer/100/en/SPInstallGuide.pdf) [Help](http://supportline.microfocus.com/Documentation/books/ASQ/SilkPerformer/100/en/SPInstallGuide.pdf)* .

# <span id="page-7-0"></span>**What's New in Silk Performer 10.0**

Silk Performer 10.0 introduces significant enhancements and changes.

### **CloudBurst SaaS**

Silk Performer CloudBurst offers an affordable and flexible approach to confirming whether the system under test meets your performance requirements. CloudBurst enables you to rent virtual infrastructure, virtual users, or a combination of the two for as long as you need them.

With CloudBurst you can run load tests without permanent licenses. You are charged on a per-use basis, up to a specified maximum number of concurrently executed virtual users within a 24-hour testing period.

The CloudBurst virtual infrastructure is made available to you in the form of pre-configured, ready-to-use Silk Performer agents, which can be deployed across multiple geographical regions. You can even combine pay-per-usage CloudBurst virtual agents with other agents you may have access to in your onpremise testing infrastructure (using a permanent Silk Performer license), all within the same load test.

### **Browser-Driven Web Load Testing Enhancements**

#### **Enhanced Reporting With Action Timers**

Silk Performer introduces action timers and no longer treats measured times as custom timers in browserdriven tests. With this enhancement, each virtual user action, for example BrowserNavigate or BrowserClick, has its own action time. Action time is the time it takes a virtual user to complete an action, including processing and rendering in the browser. These response times are visible in all reports. They are featured in graphs in the overview report and included in rankings along with average action times. You even have the option of setting boundaries for action times.

#### **Support for Download of Embedded Files**

Silk Performer now supports the download of common embedded file types, including PDF, PPT, XLS, DOC and more in browser-driven Web load test scripts.

#### **Insert Mouse Move**

When you are testing websites where items only appear if you are hovering with your mouse over certain elements (for example a button or a menu item), you will get an error during the replay of the script. Silk Performer cannot detect the item because the hovering event is not recorded. Menus that are built with JavaScript are a good example for such a case. However, with Silk Performer you can fix this problem during the replay of a script.

In the **Browser Application**, you can click the **Troubleshoot** button when the error occurs, select **Insert Mouse Move** from the list, move the mouse over the UI element, press **<Pause/Break>** on your keyboard, click **Insert**, and click **Rerun Script**. Now the script will run without an error.

#### **Rerun to Line**

In the **Browser Application** during the replay of a script, you can now rerun the script from the beginning to a certain line. Right-click a step in the **Replay Window** and click **Rerun to Line**.

#### <span id="page-8-0"></span>**Internet Explorer 10 Support**

Browser-driven Web load testing is now also possible with Internet Explorer 10.

#### **Consistent Whitespace Trimming for Locators and Verifications**

Silk Performer now consistently trims whitespaces regardless of the Internet Explorer version or mode you are using. If you want to use BDL scripts that were recorded with an older version of Silk Performer in Silk Performer 10.0, you may need to adapt locators and verification values.

#### **Copy to Clipboard in the Locator Spy**

In the right window of the **Locator Spy**, you can now right-click a property and copy the property name, the property value, or both to the clipboard. If you copy both, the string will be saved in the form @name='value'. A real-world example is @hideFocus='false'. This offers a convenient method of exchanging a property in the **Locator** field.

#### **Add Verifications During a Try Script Run**

To add a verification to a script, you previously did so while recording your script or by manually writing verification functions into the script after you recording. Now you can additionally add verifications during Try Script runs within the **Browser Application**. When replay is paused, which is for example the case when you use step-by-step mode, you can add a verification within the **Locator Spy** window. Adding verifications during a Try Script run works exactly as inserting a verification during recording.

### **Interactive Test Summaries: Key Metrics and Follow Up Actions**

Silk Performer now displays newly designed summary pages each time a test completes. After each Try Script run, baseline test, and load test a summary page appears, displaying all important result information and suggestions for **Next Steps**.

Summary pages display test duration, number of errors, number of virtual users and agents used, number of failed and successful transactions, a list of all errors that occurred, graphs, and much more.

On the right side of each summary page, you will find **Next Steps** buttons and other useful buttons, which, for example, direct you to related log or error files. You will also find links here to relevant Help topics that describe the summary page elements in detail.

### **Automatic User Type Generation**

A user type is a unique combination of a script, a profile, and a user group. Silk Performer now automatically generates all possible user type combinations and displays the combinations in a list in the **Define User Types** and **Find Baseline** dialog boxes. Now you only need to assign the desired user types to your workload. You can filter the list of user types and directly add new profiles using the dialog.

### **Improved Result Analysis Features**

Silk Performer now offers detailed result analysis with time-series data and the option of selecting a timeseries computation interval of less than 10 seconds.

#### **Detailed Result Analysis With Time-Series Data**

A . tsd file that begins with  $te...$  contains the time-series data of a certain user type of a single agent. A . tsd file that begins with  $k@...$  contains the time-series data of a certain user type across all agents.

### <span id="page-9-0"></span>**Selecting a Time-Series Computation Interval of Less Than 10 Seconds**

You can now select a computation interval for time-series data of less than 10 seconds in duration in the profile settings. Select **Settings** > **Replay** > **Results** > **Time Series**. Then select a computation interval from the list.

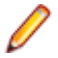

**Note:** Computational intervals of less than 10 seconds are not recommended as they can overload your agents.

### **Usability Enhancements**

Usability enhancements have been implemented throughout Silk Performer:

#### **Access Result Summaries from the Result Tree**

Silk Performer now allows you to access result summaries from the **Result** tree: the Try Script summary, the baseline test summary, and the load test summary.

#### **Enhanced Dialog Box to Adjust the Workload**

The **Adjust Workload** dialog box has been redesigned and updated. You can now select a workload model and specify all necessary simulation times in the same dialog box. If you enter values that are not allowed, the fields will be highlighted.

#### **Customizing Values for Microsoft Silverlight Applications**

TrueLog Explorer now allows you to visually customize input data for Microsoft Silverlight applications. By displaying XML input data in the **Post Data** tab, you can change input values using the **Parameter Wizard**.

#### **Quickly Filter and Select Application Types**

On the **Outline Project** dialog box, you can now select predefined lists and filter the list of application types. To show only the application types that are **Suitable for cloud execution** select the corresponding entry. Of course you can still enter any string to filter the list of application types.

#### **New Parameter for Starting Silk Performer From the Command Line**

When you start Silk Performer from the command line, a new parameter is available: / Resultsdir:directory. This parameter specifies the directory where load test results are to be stored.

### **Technology Updates**

#### **WebSphere**

In addition to long-standing monitoring support for WebSphere 6.1 with Performance Explorer, Silk Performer now supports the monitoring of IBM WebSphere Application Server 7, 8, 8.5 via JMX.

#### **BMC Remedy 8.1**

Silk Performer now supports Remedy 8.1.

#### **BDL API for JSON**

Silk Performer now provides API functions for manipulating JSON data. In particular JSON elements such as arrays, objects, or simple data type values can be queried and changed. This is especially useful for customization and verification of JSON data.

## <span id="page-10-0"></span>**Known Issues in Silk Performer**

This list contains known issues in Silk Performer and provides work-arounds where available:

### **General Silk Performer Issues**

### **Eclipse Plug-In does not work on Microsoft Windows 8 and Microsoft Windows Server 2012**

### **Problem:**

.

The Silk Performer Eclipse Plug-In does not work on Microsoft Windows 8 and Microsoft Windows Server 2012

### **Resolution:**

On Microsoft Windows 8 and Microsoft Windows Server 2012, run Eclipse in compatibility mode. To do this, perform the following steps:

- **1.** Right-click eclipse.exe and select **Properties**.
- **2.** On the **Properties** dialog box, select the **Compatibility** tab.
- **3.** In the **Compatibility mode** section, check **Run this program in compatibility mode for:** and select Windows 7.

### **Multi-byte character set support limitations**

#### **Problem:**

The protocol / testing support of the Multi-Byte Character Set / UTF-8 / EUC-JP is limited to certain application types.

#### **Resolution:**

The protocol / testing support of the Multi-Byte Character Set / UTF-8 / EUC-JP is limited to the following application types:

- Web application testing, both protocol-level and browser-driven level
- SAPGUI testing
- Oracle Forms/Oracle Applications testing
- Citrix testing

.

### <span id="page-11-0"></span>**Optical character recognition (OCR) does not work for multibyte characters**

### **Problem:**

Optical character recognition (OCR) does not work for multibyte characters

### **Resolution:**

Unfortunately there is no solution to this. Silk Performer uses a third-party DLL for optical character recognition which only supports ASCII characters.

### **How can I get Silk Performer "What's This" contextual Help to work on Windows Vista?**

### **Problem:**

How can I get Silk Performer "What's This" contextual Help to work on Windows Vista?

### **Resolution:**

In Silk Performer it is possible to get information about GUI functionality by right-clicking GUI controls and choosing **What's This?**. This contextual help does not work on Windows Vista. This is a known issue related to the fact that the Windows Help program  $\text{winHlp32}$ . exe is no longer included with Windows Vista. To resolve this, a download for 32-bit .hlp files can be downloaded from the Microsoft Download Center. For more information, see: *<http://support.microsoft.com/kb/917607>*.

### **TrueLog Explorer Issues**

### **On-access virus scanner software may cause TrueLog Explorer to crash**

### **Problem:**

On-access virus scanner software may cause TrueLog Explorer to crash.

### **Resolution:**

Virus scanner software may cause a variety of problems including TrueLog Explorer crashes or performance degradation. We recommend disabling virus scanner software on the agent computers and on the controller computer for the duration of load tests.

### **Visual script modifications fail if the related transaction is in an include file**

### **Problem:**

Visual script modifications fail if the related transaction is in an include file.

#### <span id="page-12-0"></span>**Resolution:**

Do not move transactions to BDH files.

### **Visual user data customization does not work for browser-level scripts**

### **Problem:**

Visual user data customization does not work for browser-level scripts

### **Resolution:**

This behavior is by design, as TrueLog Explorer only considers forms submitted by WebPageSubmit calls (page-based browser-level API), because the HTML form names are required to match HTML and BDL forms. If you want to customize your script using TrueLog Explorer Visual User Data Customization, you need to record a page-based browser-level API script.

### **SAPGUI Issues**

### **Control position information cannot be retrieved correctly from SAP**

### **Problem:**

In rare instances, control position information can not be retrieved correctly from SAP. Therefore TrueLog Explorer might not be able to display the selected control rectangle at the correct position on the screenshot.

### **Resolution:**

Use the control tree instead of the screenshot.

### **Citrix Issues**

### **Citrix scripts run into timeout when UAC is turned on**

#### **Problem:**

When recording or replaying Citrix scripts, a 30 second delay causes a timeout error. This delay only occurs when UAC is turned on.

#### **Resolution:**

Turn off UAC to successfully record and replay Citrix scripts.

### <span id="page-13-0"></span>**Connecting to existing session during Citrix recording results in unusable script**

### **Problem:**

Connecting to existing session during Citrix recording results in unusable script

### **Resolution:**

When connecting to an existing Citrix session, the Citrix client does not recognize any windows and therefore no synchronization functions are scripted. You should always record a new session.

### **Oracle Forms Issues**

### **After hooking into main Oracle Forms applet classes, JInitiator cannot load additional jar files that rely on those classes**

### **Problem**

After hooking into main Oracle Forms applet classes, JInitiator cannot load additional jar files that rely on those classes

### **Resolution**

When recording Oracle Forms or Oracle Applications, define the following Java Runtime Options on the **JInitiator Properties** Dialog: "-noverify -mx128m" NoVerify prevents these loading issues. Additionally, the default **Virtual Memory Size** of JInitiator 1.1.7.x is between 16 and 64 MB. The option mx128m increases the virtual memory size to 128MB. This additional memory is needed as there is some extra memory overhead caused by recording. If you run into an OutOfMemory error you can further increase this value.

### **Browser crashes during recording of Oracle Forms**

### **Problem**

Browser crashes during recording of Oracle Forms.

### **Resolution**

When recording Oracle Forms 6i it is recommended that you disable Java JIT (Just-In-Time compiling) in the Java Runtime settings. This is because the JIT library of the Java Virtual Machine (symcjit.dll) may crash your browser.

Java JIT can be disabled using one of the following options:

**Option 1:** Define - DJAVA.COMPILER=NONE in the Java runtime settings of the Oracle **JInitiator Properties** dialog. This must be done using the JInitiator control panel, which is installed with JInitiator (available in the Windows control panel).

**1.** Launch the JInitiator Control Panel.

- <span id="page-14-0"></span>**2.** Add DJAVA.COMPILER=NONE to the **Java Run Time Parameters** text field.
- **3.** Click **Apply**.

**Option 2:** Use the check box on the Oracle JInitiator Properties dialog to disable the Just In Time Compiler (only available since version 1.1.8.x).

- **1.** Launch the JInitiator Control Panel.
- **2.** Select the **Advanced** tab.
- **3.** Uncheck the **Enable Just In Time Compiler** checkbox.
- **4.** Click **Apply**.

**Option 3:** Define environment variable: JAVA\_COMPILER=NONE.

- **1.** Right-click **My Computer** and choose **Properties**.
- **2.** Choose **Advanced**.
- **3.** Choose **Environment Variables**.
- **4.** Under **System Variables** click **New**.
- **5.** For **Variable Name** enter JAVA\_COMPILER.
- **6.** For **Variable Value** enter NONE.
- **7.** Click **OK** to exit out of dialogs.

### **Web Issues**

### **Recording of browser traffic does not work when browser window is already open.**

### **Problem**

Recording of browser traffic does not work when browser window is already open.

### **Resolution**

Close all browser windows before recording a script.

### **Browser-Driven Load Testing Issues**

### **Browser-Driven Load Testing IE compatibility**

#### **Problem**

When Internet Explorer (IE) 9.0 is installed, only the setting for IE7 Standard mode (7000) works correctly. The registry settings are correctly written, but not used by the IE-control inside Silk Performer. Internet Explorer 10 is currently not supported and when used, Silk Performer will log an error message. Note that the internal version of Internet Explorer 10 is "9.10", which is what will be displayed in the error message.

#### **Resolution**

There is no workaround available for this issue. However, when Internet Explorer 8 is installed, IE8 and IE7 modes can be used.

## <span id="page-15-0"></span>**Resolved Issues**

The following issues have been resolved in Silk Performer 10.0:

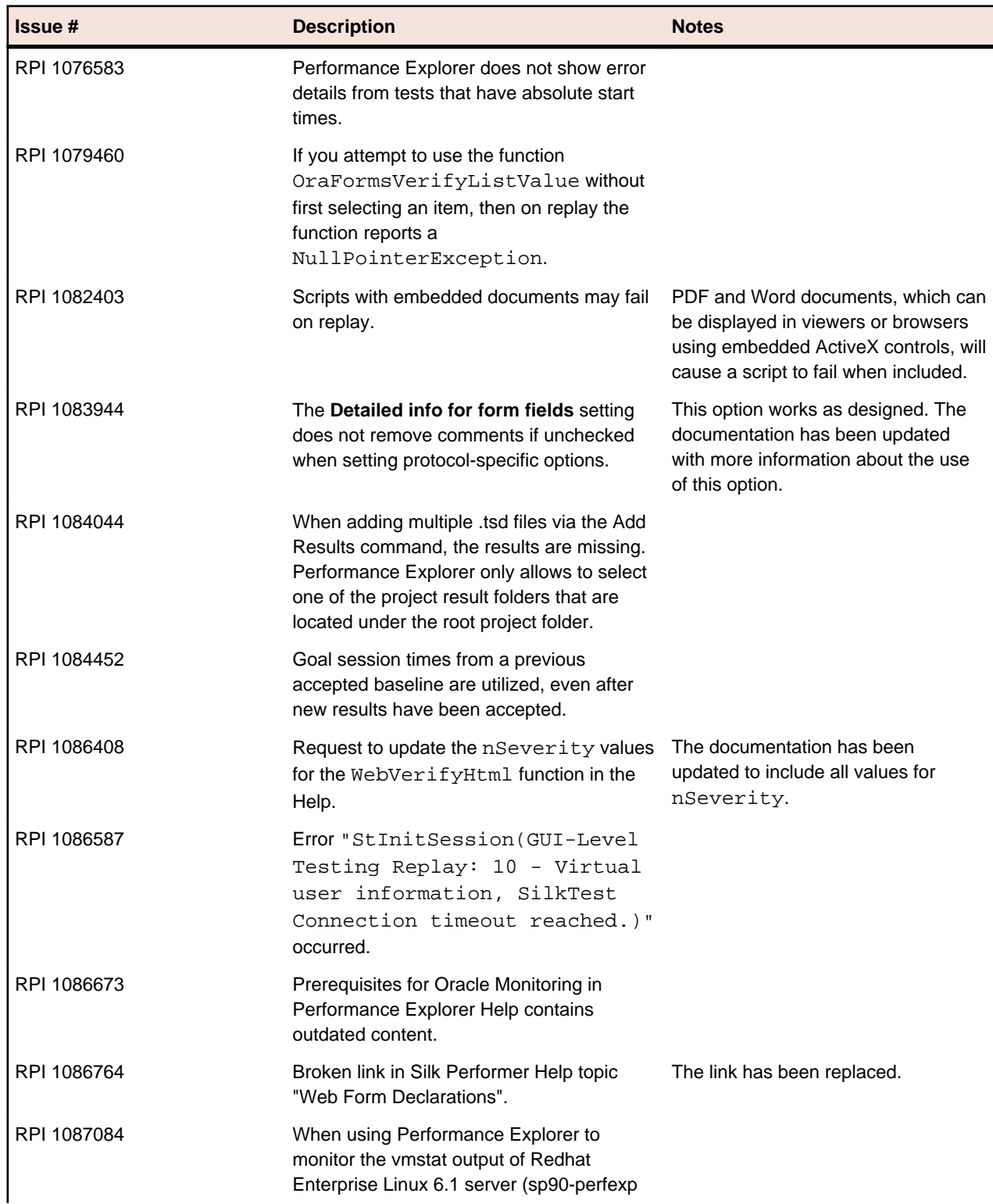

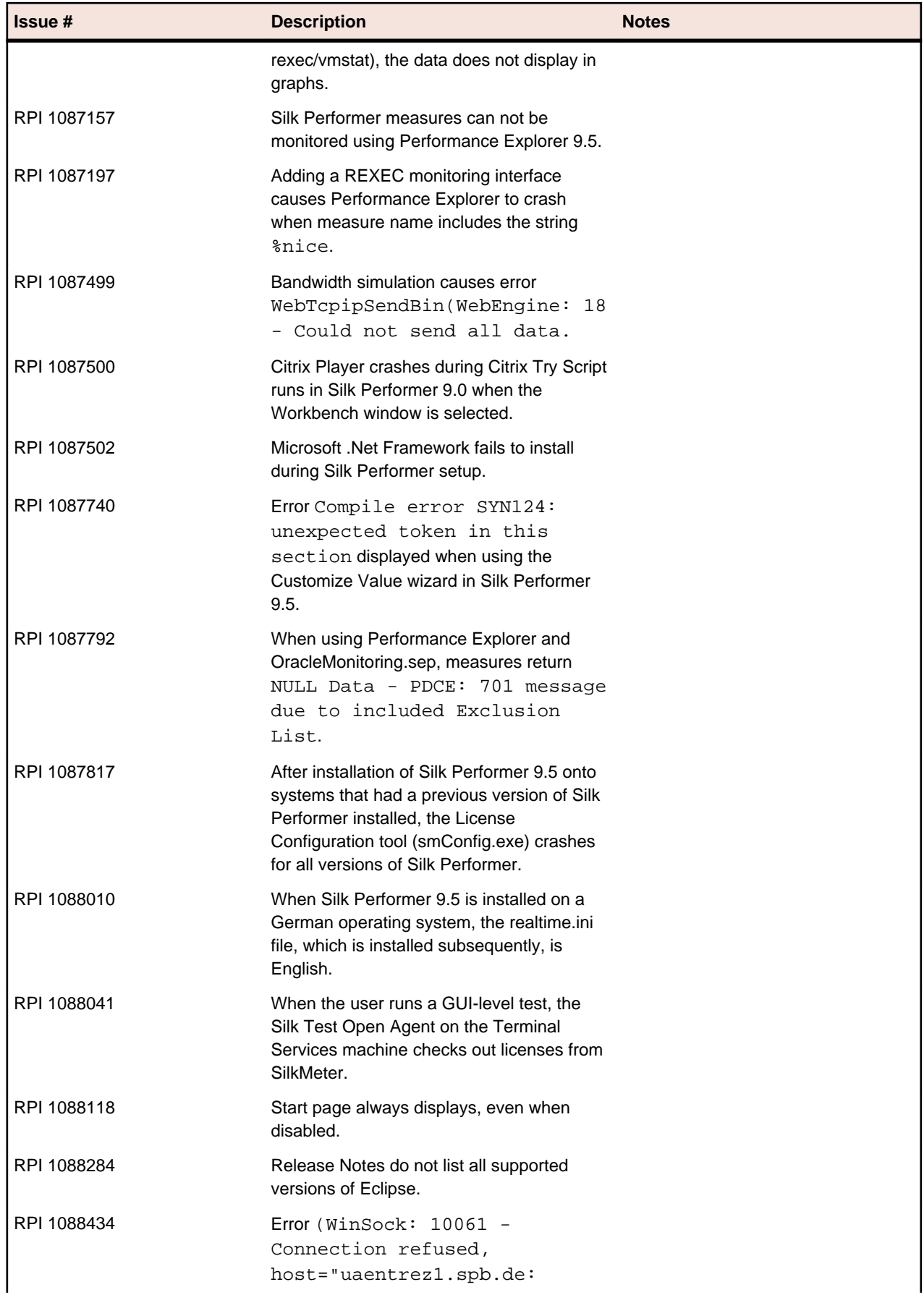

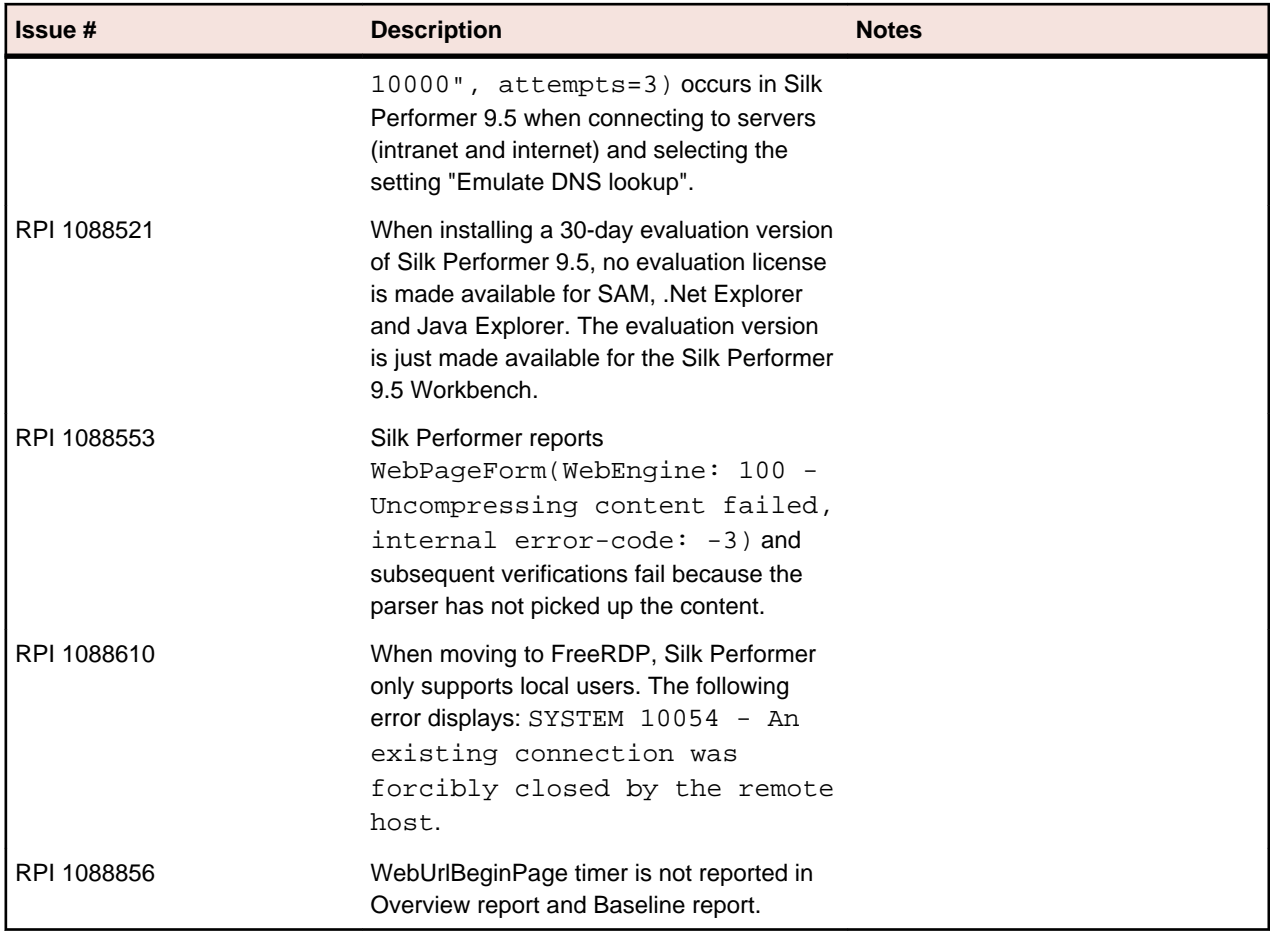

# <span id="page-18-0"></span>**Updates and SupportLine**

Our Web site gives up-to-date details of contact numbers and addresses.

### **Contacting Micro Focus**

Micro Focus is committed to providing world-class technical support and consulting services. Micro Focus provides worldwide support, delivering timely, reliable service to ensure every customer's business success.

All customers who are under a maintenance and support contract, as well as prospective customers who are evaluating products are eligible for customer support. Our highly trained staff respond to your requests as quickly and professionally as possible.

Visit *<http://supportline.microfocus.com/assistedservices.asp>* to communicate directly with Micro Focus SupportLine to resolve your issues or email supportline@microfocus.com.

Visit Micro Focus SupportLine at *<http://supportline.microfocus.com>* for up-to-date support news and access to other support information. First time users may be required to register to the site.

### **Information Needed by Micro Focus SupportLine**

When contacting Micro Focus SupportLine, please include the following information if possible. The more information you can give, the better Micro Focus SupportLine can help you.

- The name and version number of all products that you think might be causing an issue.
- Your computer make and model.
- System information such as operating system name and version, processors, and memory details.
- Any detailed description of the issue, including steps to reproduce the issue.
- Exact wording of any error messages involved.
- Your serial number.

To find out these numbers, look in the subject line and body of your Electronic Product Delivery Notice email that you received from Micro Focus.

# <span id="page-19-0"></span>**Silk Performer Licensing**

This section describes how to obtain a license policy for Silk Performer and how to install SilkMeter. You must have administrator privileges to install SilkMeter.

**Note:** Silk Performer requires SilkMeter version 2008 or later as well as a Silk Performer license policy.

Install SilkMeter once per license server. If you have multiple license servers, you need multiple license policy files, each one tied to a particular license server. A single SilkMeter license server can administer license policies for multiple products.

If you have received a Silk Performer license policy, install the license policy on your license server. If you have not received a license policy, generate a license policy.

#### **Licensing Information**

Silk Performer 10.0 needs a new 10.0 license. If you want to run a previous version of Silk Performer during the upgrade process to version 10.0, you may keep your old licenses for a period of 90 days.

Silk Performer's licensing model is based on Virtual User Types (VUser Types). The available VUser Types *Web*, *Standard*, and *Premium* include the following Silk Performer application types:

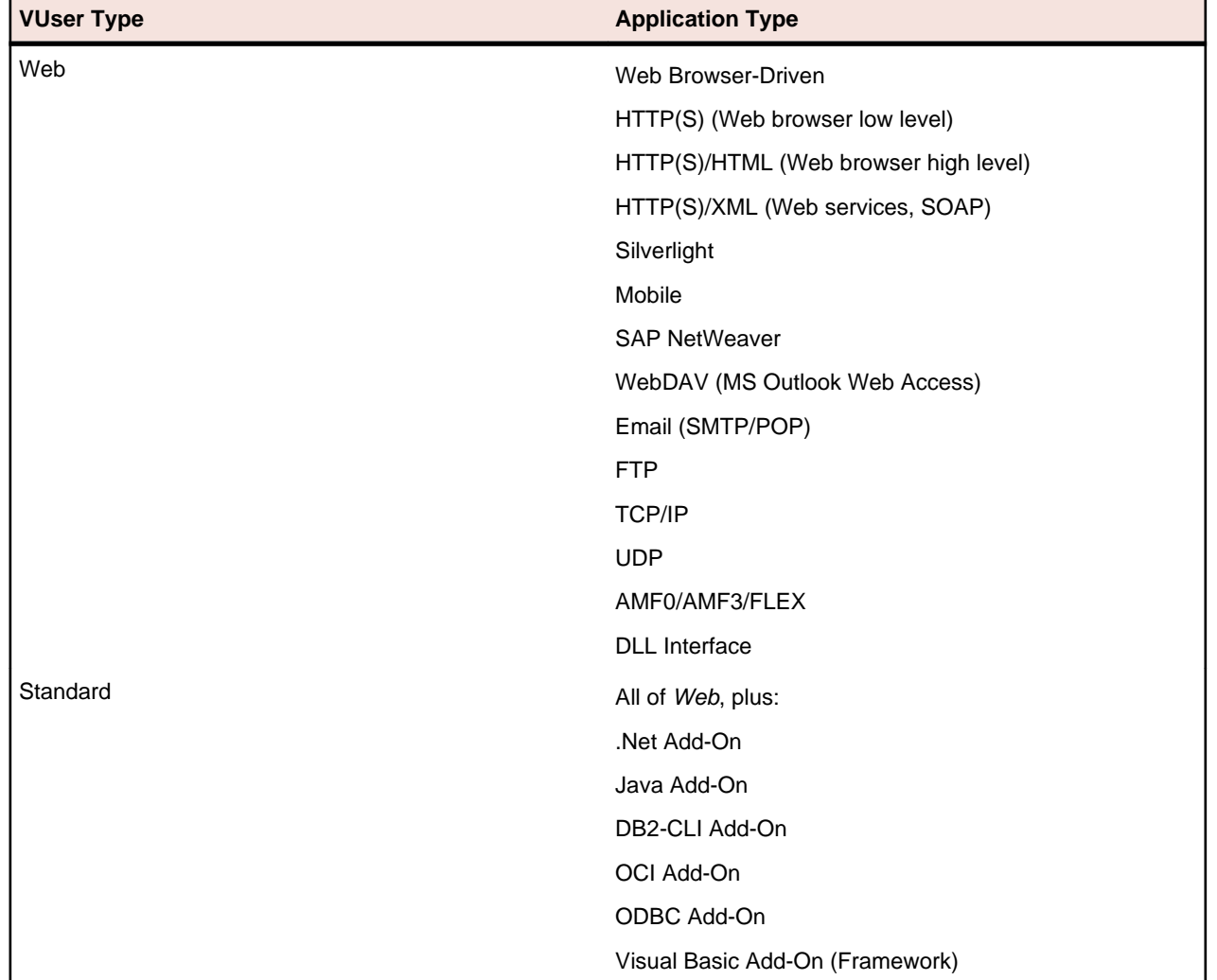

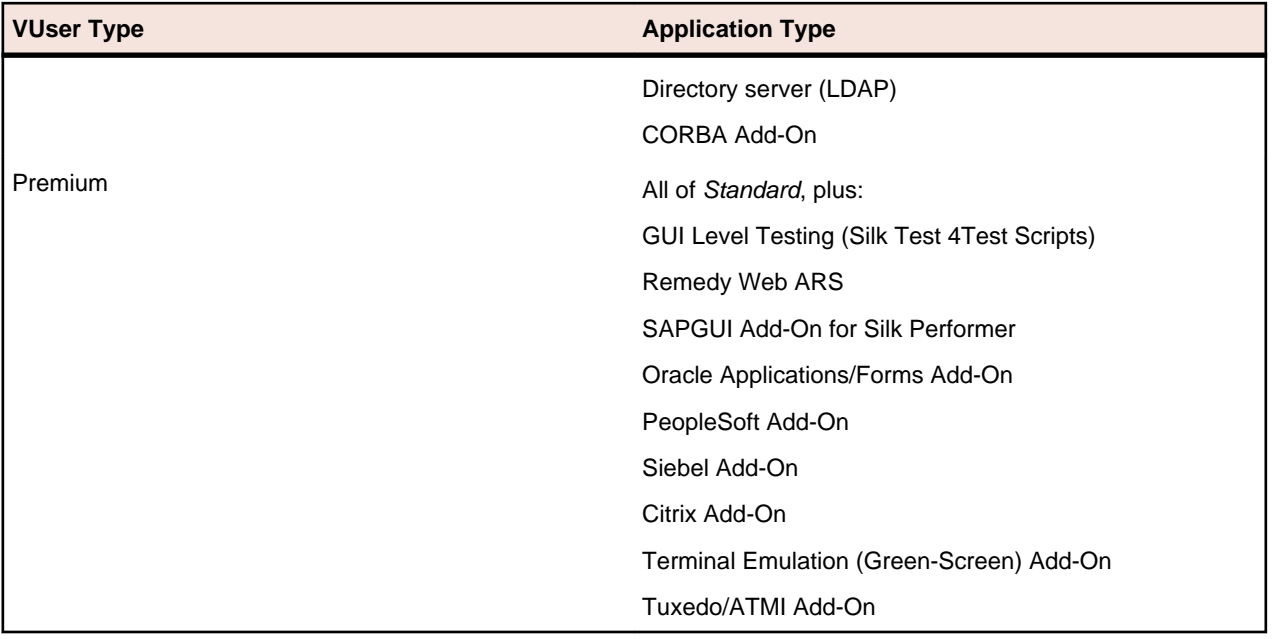

## <span id="page-21-0"></span>**Tested Software**

**System Area Tested With** Operating systems • Microsoft Windows XP 32bit with Service Pack 3 • Microsoft Windows XP 64bit with Service Pack 2 • Microsoft Windows Server 2003 32bit with Service Pack 2 • Microsoft Windows Server 2003 64bit with Service Pack 2 • Microsoft Windows Server 2003 R2 32bit with Service Pack 2 • Microsoft Windows Server 2003 R2 64bit with Service Pack 2 • Microsoft Windows Vista 32bit • Microsoft Windows Vista 64bit • Microsoft Windows Server 2008 32bit • Microsoft Windows Server 2008 64bit • Microsoft Windows Server 2008 R2 • Microsoft Windows 7 32bit • Microsoft Windows 7 64bit • Microsoft Windows 8 32bit • Microsoft Windows 8 64bit Microsoft Windows Server 2012 Web browsers The Contract of the Contract of Terms For protocol-based load testing: • Internet Explorer 6, 7, 8, 9, 10 • Mozilla Firefox Google Chrome • Apple Safari For browser-driven load testing: Internet Explorer 7, 8, 9, 10 Terminal emulation support **Fig. 2 12 and 2** attachMate Extra 8 • AttachMateWRQ 13.0 • Distinct IntelliTerm 8.1 • Ericom Powerterm Pro v8.8.1 • HummingBird\_Exceed 11.0 (hooking via socks proxy) • JProtector 4.5.2.0 • MochaSoft 5.3 (hooking via socks proxy) • NetTerm 5.1.1 • Nexus Terminal 5.3 • PassportPC2Host 3 • Quick3270 3.73 • Rumba 7.4

This section lists the software with which Silk Performer has been tested.

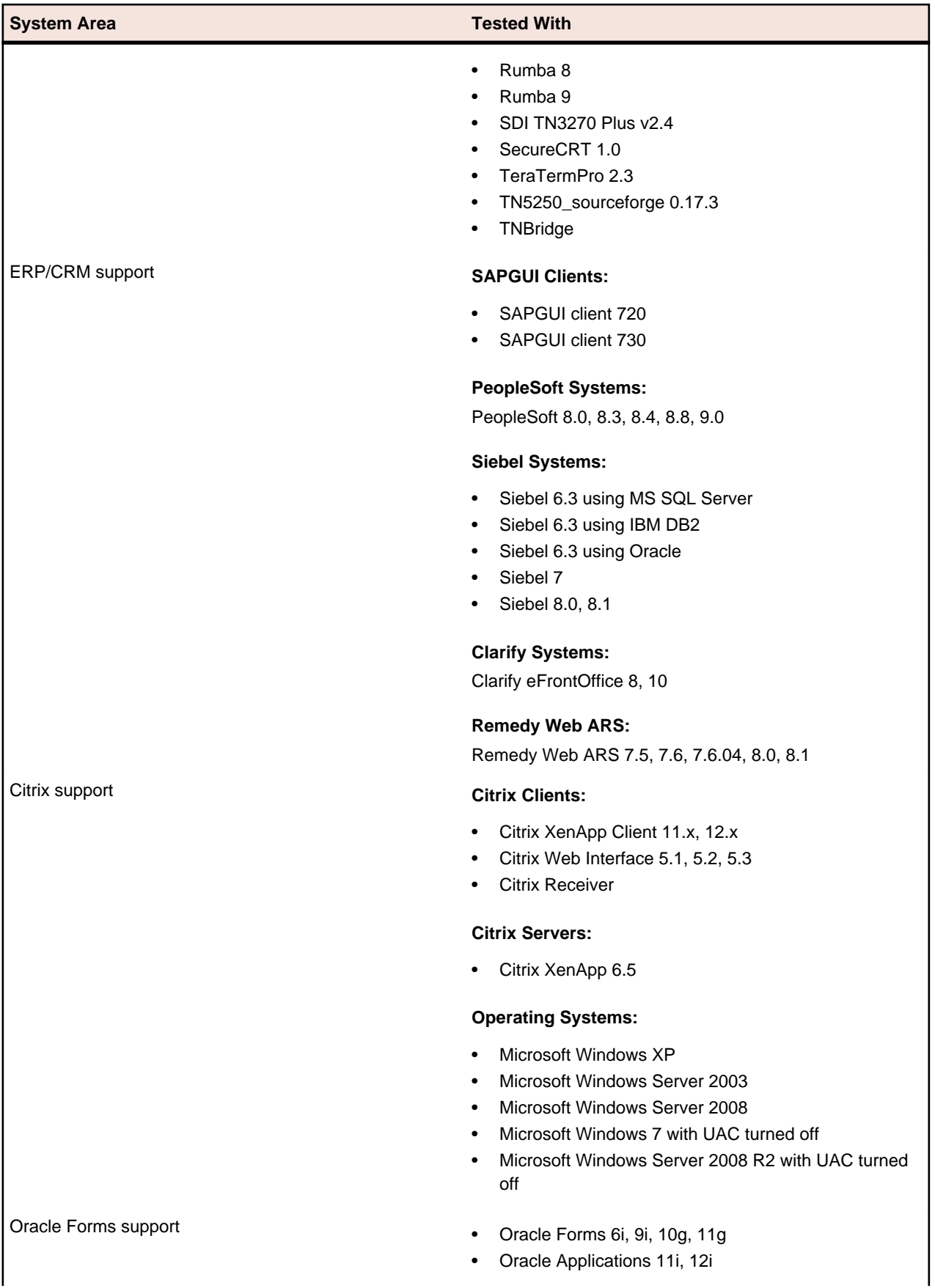

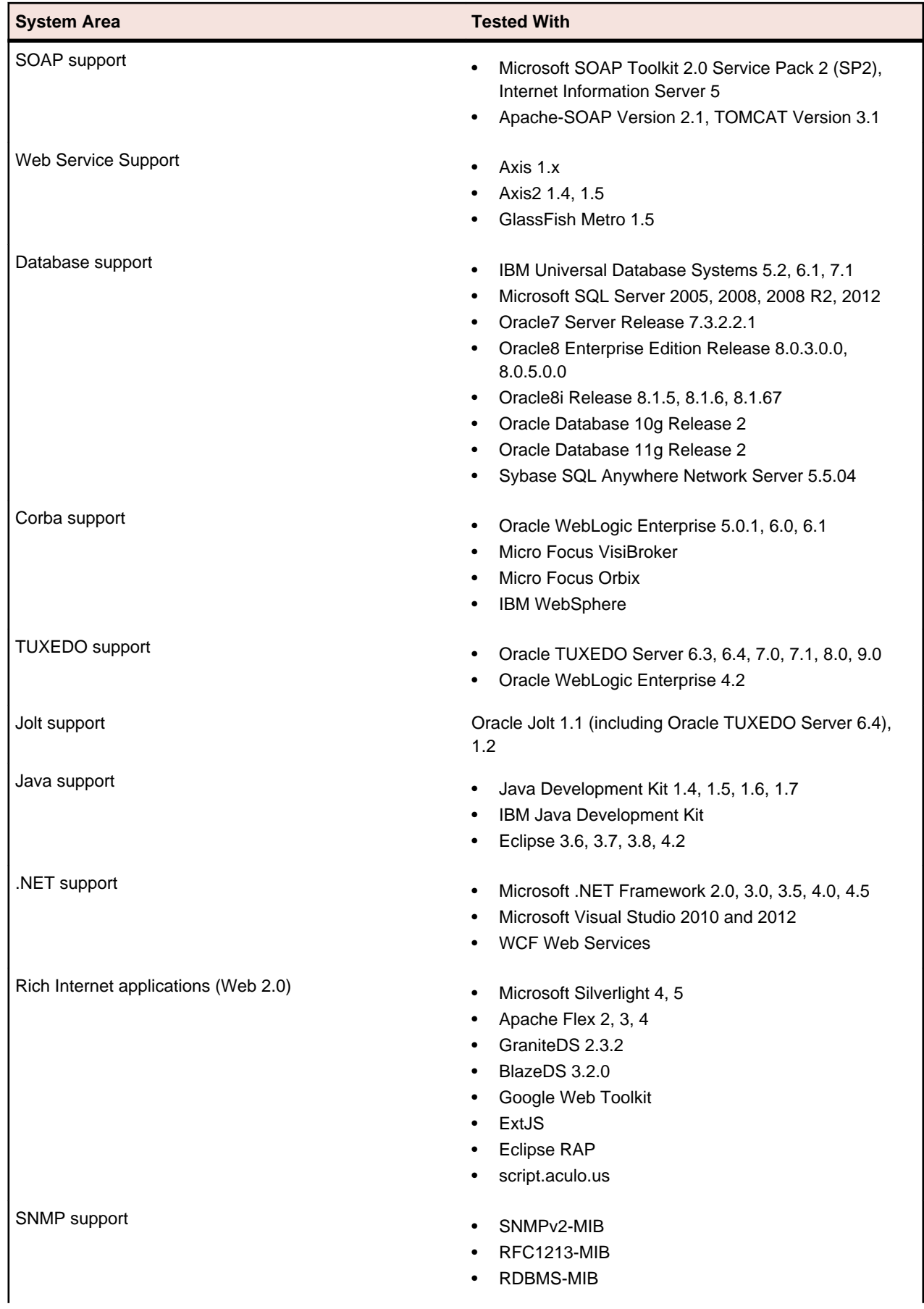

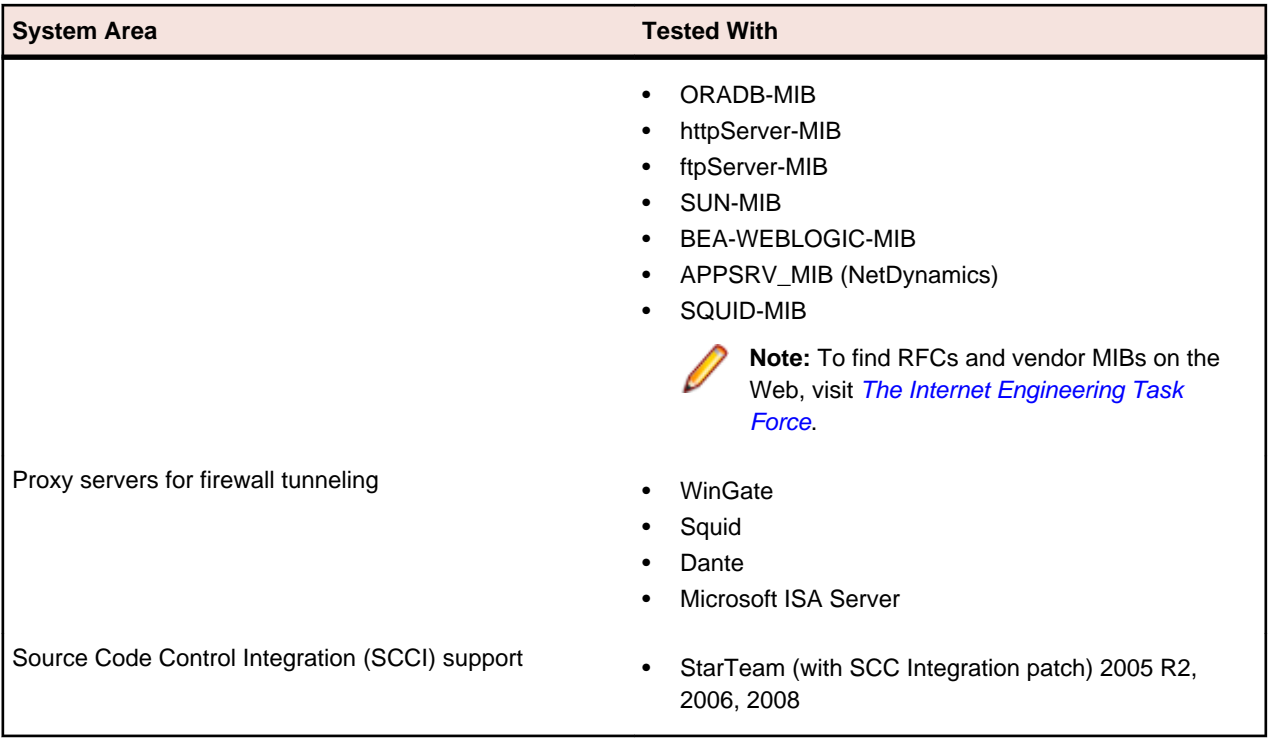